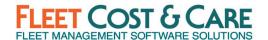

# **2022 Q2 GENERAL RELEASE, JUNE 2022 VERSION: 2022.2.0.0**

Includes changes since NexGen version 2021.4.0.0

#### **RELEASE DEPENDENCIES**

- Requires Atom API Version 2022.2.0.0
- Latest Atom Releases: Atom for Android 2022.2.x.x & Atom for iOS 2022.2.0.0

#### **NEW FEATURES & ENHANCEMENTS**

Fleet Cost & Care is pleased to announce the following features and enhancements introduced in the 2022 Q2 release:

**Editable E-Ticket Times** – Added enhancement to allow users to edit all times on E-Tickets. This enhancement keeps the original timestamps as well as the edited times to allow full auditing of any changes while allowing you to correct missed button taps.

**Personal Labor Audit Report** – A new personal labor audit report has been added to the Atom application to allow employees to audit all processed labor entries for a range of dates. This will provide added assurance to your employees that they are being properly paid and have all their processed labor entries available within the Atom app.

JJ Keller DVIR (Driver Vehicle Inspection Report) Interface – FCC is pleased to announce an interface to JJ Keller's Encompass software to allow for complete processing of DVIR defects into NexGen Work Orders and resolved defects sent back to Encompass.

**ITI (Industrial Training International) Learning Center Interface** – With the ITI interface, you can upload your employees directly to your ITI Learning Center account and you will be able to download completed course certificates and update Employee Certifications automatically.

In addition to these major enhancements, you will also find these new features/enhancements in this release:

- Prevent accidental completion or cancelation of an e-ticket Added prompts when user
  attempts to complete or cancel an e-ticket to confirm intent. The prompt reads: "Are you
  sure you want to [complete] [cancel] this e-ticket? This action cannot be undone." User
  must respond to continue or to cancel this action. (Case #19515)
- Validate e-ticket cancelation; check for labor entries When attempting to cancel an e-ticket that has labor entries attached to it, user is prompted to verify (See example dialog in the Modular E-Ticket User Guide). Options are "Delete and Continue" or Cancel. The "Delete and Continue" option will delete these labor entries and continue to cancel the e-ticket. The Cancel option will leave entries and cancel the e-ticket cancellation process without deleting any labor entries. The Atom app will send a system-generated email

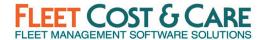

when a ticket is reconstituted. (See Atom release notes for more detail on this feature). (Case #24589)

- Add 'into' option when dragging and dropping in supported grids Added functionality to the WPF Job Screen Resource & Estimate tabs to allow drag/drop functionality of a toplevel unit or employee resource item to nest within another top-level item without expanding the unit/employee. (Case #21169)
- Inactive Schedule Types Changed the Schedule Type field to only include Active Schedule Types. In the case where a Schedule Type was already selected and later made Inactive, display those values in the drop-down list in a red font color. This change applies to the Rental Invoice, Detail tab and the Job, Resources tab. (Case #22915)
- Show 'down' employee bar text in Employee Work Order Schedule Added down employee reason in Employee Work Order Schedule Display screen to be consistent with Job Employee Schedule. (Case #23444)
- Schedule Jobs WPF Search customers by Federal Tax ID Added Federal Tax ID as an option for lookups in the WPF Job, Customer search screen. (NOTE: The Federal Tax ID is not yet displayed on the job list.) (Case #23535)
- Jobs WPF Go-To Link for Recurring Invoices Screen from Estimate tab Added a "Go-To" Icon on the Jobs (WPF) Screen Estimate Tab to allow browsing to the Recurring Invoice Screen for those estimates generated from Recurring Invoice screen. (Case #23677)
- Prevent deletion of In-House Comments in the WPF Invoice screen by users other than the Created By user - Added same functionality as in WPF Job Screen to prevent users from deleting In-House Comments they did not create. (Case #23759)
- Change Ticket Number to E-Ticket in Job Search Changed the E-Ticket search option in Job Search to read "E-Ticket" (formerly "Ticket Number"). (Case #23760)
- Display Start/End Time columns by default and populate nested times based on summary line in the Estimate tab of Job - WPF - Display the Start and End columns by default in both the summary and sub-item grids. Any newly added sub-item adopts the same date range as the summary line. If, after population, the summary line date range is modified, user will be prompted to update the sub-items. The prompt is "Would you like to update the sub-item dates as well?" and the options for response are Yes, No, or Cancel.
  - When inserting an existing billing code without dates into a summary line, apply the summary line dates. When inserting an existing billing code with dates into a summary line, automatically adjust date range of inserted billing code to date range of summary line. (Case #23762)
- Copy Job is not capturing the original job's time element The Copy Job feature was not accurately replicating the original job's time. Also, the new job did not have the default job status as defined in the System Defaults. This applied also to the Unit & Employee resource statuses. (Case #23775)
- Implement Copy Billing Codes in Job-WPF Estimate tab Added functionality to the WPF Job Screen Estimate Tab to allow users to copy & paste a billing code or a billing summary line group. To access this functionality, user should right-click on desired line item then select "Copy (CTRL + C)" or "Paste (CTRL + V)" to control the feature. A user

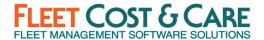

can also perform this feature with just "CTRL + C" and "CTRL + V". When pasting, the resulting new record will appear above the focused record. (Case #23779)

- Implement Copy Resources in Job-WPF Resources tab Added functionality to the WPF Job Screen Resources Tab to allow user to copy & paste a resource or resource group. To access this functionality, user should right-click on desired line item then select "Copy (CTRL + C)" or "Paste (CTRL + V)" to control the feature. A user can also perform this feature with just "CTRL + C" and "CTRL + V". Resources pasted at the Job level retain the Job's Status. The Resource will have dates equal to "Today" or Job Start Date (whichever is later) through the Job End Date. Resources pasted into a Unit will adopt the Unit's status & dates. When pasting, the resulting new record will appear above the focused record. (Case #23782)
- Implement Copy Billing Codes in Invoice-WPF Detail tab Added functionality to the WPF Invoice Screen Detail Tab to allow user to copy & paste a billing code or a billing summary line group. To access this functionality, user should right-click on desired line item then select "Copy (CTRL + C)" or "Paste (CTRL + V)" to control the feature. A user can also perform this feature with just "CTRL + C" and "CTRL + V". When pasting, the resulting new record will appear above the focused record. (Case #23783)
- Adjust search logic when looking up e-tickets to apply focus in tree view When searching for E-Tickets in the Job E-Ticket Report by E-Ticket number, apply focus to the specific ticket searched for rather than the first one on the list of E-Tickets. (Case #23842)
- **Fixes to Invoicing Date selection** Adjust calendar control for the WPF Invoicing Screen to allow *Date From* and *Date To* to support all dates and highlight dates according to Resource min/max. Date From can select any date and if it is greater than the To date, it will update the To date to reflect the From date. Calendar view shows the earliest and latest resource utilization date range across the job. Users now cannot select a To date that is earlier than the From date. (Case #23847)
- Remove the express delete dialog when deleting an invoice Removed redundant invoice deletion validation prompt (type "delete" to delete invoice). Now the system will just prompt to confirm deletion of invoice and then will delete. (Case #23848)
- **Display Edited Times in E-Ticket Not Approved or Invoiced** Added display of edited eticket times in the E-Tickets Not Approved or Invoiced screen. (Case #23881)
- Display Edited Times in E-Ticket Not Invoiced Added display of edited e-ticket times in the E-Tickets Not Invoiced screen. This includes a user-specific permission in Admin > Users and Admin > User Options to grant specific users access to edit times. Note: any changes made to these records will be reflected on the e-ticket. (Case #23882)
- Display Edited Times in Enter > Labor for Payroll Pre-Processor Added display of edited e-ticket times in the Labor for Payroll Pre-Processor screen. (Case #23883)
- **Display Edited Times in Enter > Labor** Added display of edited e-ticket times in the Enter Labor screen. (Case #23884)
- Billing Codes Import Screen Add Billing Type & Other columns Add Billing Type, %
   Applied (Y/N), Line Item and Default as Sub-Item (Y/N) to the Billing Import Screen (Field
   Layout and DataGrid). Re-arrange the columns in the DataGrid to follow the same order
   as Billing Code screen (Add Billing Type before Job Type). Added data validations to the
   newly added columns: Billing Type should be a valid code from the Maintain --> Codes --

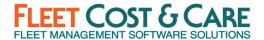

- > Billing Code Types (Code); Line Item should be a valid Description from Maintain --> Line Items; % Applied & Default as Sub-Item as either 'Y' or 'N'. (Case #23898)
- Add logic to Work Weekends in Job-WPF If Work Weekends is not defaulted to true
  and a job is scheduled to start or end on a weekend, display dialog message that reads,
  "You have selected a date that falls on a weekend. Do you want to check the Work
  Weekends checkbox in the Parameters tab?" Response options are: 'Yes' check work
  weekends checkbox; 'No' do NOT check the work weekends checkbox; 'Cancel' clear
  the dialog message and reset date selection. (Case #23900)
- Voucher Exporting to GP- 1099 fields not going over correctly Updated 1099 values to match Great Plains accounting 1099 values. (Case #23937)
- Added ability to email a job-level employee like Unit-level employees. There is a new
  e-mail envelope icon in the icon column for Job-level employees like the one for Unitlevel employees. Clicking on this envelope starts an email message with the employee's
  email address and "Job [Job#] Correspondence" Subject pre-populated on the message.
  User can complete & send message as normal email at this point. (Case #23944)
- Added 'Copy Storage Ticket' option in Job-WPF Added functionality to the WPF Job Screen Storage Tab to allow user to copy & paste a Storage Item. To access this functionality, user should right-click on desired line item then select "Copy Storage Item (CTRL + C)" or "Paste Storage Item (CTRL + V)" to control the feature. A user can also perform this feature with just "CTRL + C" and "CTRL + V". When pasting, the resulting new record will appear above the focused record. (Case #23951)
- Added work weekends ticket issuance logic to Job-WPF screen If Job is NOT marked
  as "Work Weekends" and user attempts to issue E-Ticket on a weekend date, the user
  will be prompted "This job is not scheduled to work weekends, are you sure you want to
  issue a ticket for this date?" Responses are Yes or No. Yes will continue and issue
  ticket, No will return with no action taken. This prompt does not affect the job's Work
  Weekends flag and will show the e-ticket issued on the schedules. (Case #23983)
- Removed references to WPF Removed "WPF" references on all menu options. (Case #24026)
- Changed logic so Misc. Craft Codes do not require start and end times if enabled If
  "Enable Start and Stop Times" is turned on in system defaults and entering craft code
  with Pay Type = Misc\*, do not require entries for start or stop time and do not
  automatically calculate hours field. (Case #24082)
- Added contrast-based indicator to Resources tab when a unit has employees assigned

   Changed Resource Tab to display contrasting icon when an employee has been added
   to a Unit. If employees have been added to a unit, the expand icon will display as a grey
   box with a white "+". If no employees have been added it will be a white box with a dark
   "+". Also, hovering over the expand icon will display the number of employees added
   without having to expand. (Case #24195)
- Removed DBID dependencies related to the Limit Union Codes project Exposed a new
  tab in Maintain > Employees to allow for defining specific unions an employee may have
  access to in e-tickets and My Labor. This tab will be blank by default and not used; if a
  union(s) is added to the tab, then only those unions will be available in Atom. (Case
  #24209)

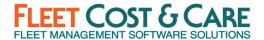

- Hitting the Enter key when searching for an invoice (search field) results in the lookup screen appearing - Enter & Tab keys were responding differently. Corrected Enter key function to perform same as Tab. (Case #24243)
- Work Orders for 1 Unit Report Added WO Reason as a Filter Added "WO Reason" code as a filter option for the Work Orders for 1 Unit report. (Case #24283)
- Jobs WPF Estimate Tab showed incorrect unit code Removed logic from the dropdown that provides auto-population when a single unit exists and verified that the dropdown updates when new units are added to the job and is not dependent on Schedule Type or Unit Type. (Case #24284)
- **Refined Invoice History in Job-WPF** Added enhancement to billing history information display in the Jobs (WPF) Screen. Invoice History will now be displayed in an anchored pane like the E-Ticket Manager in the bottom-right of the content pane. (Case #24298)
- Changes to Job E-Ticket Report for Editable Times Modified Job E-Ticket Report to incorporate changes introduced by the Editable Times enhancement project. (Case #24313)
- Added copy and paste options to context menu in grid layouts in Job WPF Added Copy and Paste functionality to the WPF Job grid layouts to allow user to copy & paste text. To access this functionality, user should highlight the desired text, right-click then select "Cut (CTRL + X), Copy (CTRL + C) or "Paste (CTRL + V)" to control the feature. Can also perform this feature with just "CTRL-X", "CTRL + C" and "CTRL + V". (Case #24346)
- Added WPF Generate LEM screen to the Display Schedules When Job WPF screen is enabled, Display Schedules will now utilize the WPF Generate LEM screen instead of the legacy screen. (Case #24357)
- Added WPF Generate Job Ticket screen to the Display Schedules When Job WPF screen is enabled, Display Schedules will now utilize the WPF Generate Job Ticket screen instead of the legacy screen. (Case #24382)
- Added Actual Total column and Variance to Job Estimate tab Estimate Tab of the WPF Job Screen was modified to include Actual Total Billed, Variance \$ and Variance % to the bottom of the screen for easy reference. (Case #24436)
- Added logic to Work Weekends in Job-WPF Copy Utility and Convert to Job If Work
  Weekends is not defaulted to true and a job is scheduled to start or end on a weekend,
  display dialog message that reads, "You have selected a date that falls on a weekend.
  Do you want to check the Work Weekends checkbox in the Parameters tab?" Response
  options are: 'Yes' check work weekends checkbox; 'No' do NOT check the work
  weekends checkbox; 'Cancel' clear the dialog message and reset date selection. (Case
  #24477)
- Unit Schedule Revised Logic for Needs Pick-up Removed the redundancy of units
  that require pickup, but have not been picked up from multiple jobs; previously, every
  instance where a unit was supposed to be picked up, but the flag was not set would
  result in a record being displayed in the schedules and availability report; these excess
  records have been removed from the logic so that only the latest/most relevant
  occurrence is displayed. (Case #24586)
- Added Unit Type to Unit Code banner in Job E-Ticket Report Added Unit Type to the Unit Code displayed in the Job E-Ticket Report on the Unit Code Banner. (Case #24599)

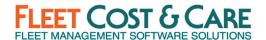

- QuickBooks Desktop/Online GL Sync Re-sync GL Accounts to update GLLink/AR GL Link ID's from QB. (Case #23548)
- Job WPF Move Date of Job after E-Ticket is created If attempting to change the
  dates of a job to a range that excludes a ticketed work date, a new message will be
  displayed that reads: "Cannot change job dates when tickets are issued. Contact
  Dispatch for date changes to this job." The only option is "OK" and the dates will revert
  to previous values. (Case #24919)
- Added system flag to control auto-calculation of hours Added a new system option to enable or disable the automatic calculation of labor hours for NexGen and Atom. (Case #25128)
- Enabled Invoice Approval feature for all with a Set System Default flag Added a
  system flag to control the Invoice Approval feature. This feature affects the Invoice,
  adds a report, and includes logic to prevent the issuance of an invoice before it is
  approved by adding a user-defined footer to non-approved invoices. (Case #25280)

#### **Performance Optimization**

• Invoice Lookup - Performance for large results - Made some performance improvements on the WPF Invoice screen when there are many invoices in the database. (Case #20491)

#### SOFTWARE ISSUES ADDRESSED IN THIS RELEASE

- **Invoice Export Status Default on Recurring Invoices** Recurring invoices now use default invoice export status from System Defaults on creation. (Case # 19095)
- Issues on Refresh & Exit on Jobs Storage Tab In a certain sequence of steps, an error occurred on Exit. This error has been resolved. Additionally, when refreshing by sequencing to next/previous job, some calculated values were not refreshing on the display; this has also been resolved. (Case #20675)
- The Terms field on Enter Quotes was overflowing Corrected display of Terms field to not overlap adjacent field label. (Case #21217)
- Negative Numbers in Quantity column are not displaying correctly/consistently Cleaned up some display issues related to negative numbers. When replacing a negative
  number with another number there were some places where it was changing from a
  negative to a positive number. (Case #21225)
- Job Search View By: Created By Sort Order Fix There was an issue with the sort order on the WPF Job Screen Search for Created By. Corrected the sort order for the dropdown list display. (Case #21935)
- Recurring Billing Percent UM (Unit of Measure) Qty to Bill error message Removed erroneous error message in Recurring Billing screen when selecting a Percent Unit of Measure (UM). (Case #22155)
- Error Exporting Invoices- Expected lexical element not found Corrected an issue exporting invoice to QuickBooks where there is a single quote in the jobsite name. (Case #22375)

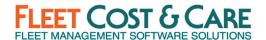

- WPF Job Screen Issues Default Status not carried over on Copy Job Corrected issue with WPF Job Screen. Default Job Status is now used when using copy job function within WPF Job Screen. (Case #22496)
- Auto Log-Off Not Working Correctly Corrected issue where workstation time was not set properly and was significantly different than the server time. This applies to workstations with natively (locally) installed instances of NexGen. (Case #23085)
- Unit/Job Display Schedule Exceptions with continuous clicks When clicking the View button continuously, error occurred. The same error could occur if the display screen is closed immediately after clicking on view; this has been corrected. (Case #23124)
- Payroll not approved ghost records prevent completing or cancelling jobs Allow job to be completed or canceled when labor payroll entries exist related to canceled e-tickets. This is superseded by Case #24589 which adds communication to the user of existing labor entries related to a ticket at time of cancelation. (Case #23169)
- Truck Quote & Jobs: Loads Tab Functionality Bug Corrected issue on Loads Tab that was changing employee field to an inactive unit type. (Case #23352)
- Parts Screen Yard/Location Tab Disabled Default Yard Location Added In some circumstances, users without access to "All Yards" attempting to add a new company for an existing part prompted for yard/location. After adding, that line was not editable and defaulted to "Not Assigned" yard/location; this has been fixed. (Case #23405)
- Jobs Estimate (Legacy Screen) Actual Rate calculation incorrect An issue was
  corrected in the Legacy Job screen Est Billing tab where the Act Rate for each billing
  code was being added for each invoice that is being billed instead of averaging the rate
  by quantity. (Case #23462)
- HOS (Hours of Service) User Names were duplicating During HOS Employees import
  for Keep Truckin' in some circumstances, the employee was added every time the data
  is imported from HOS. This has been corrected to always check for the existing
  username and insert new employees only when it does not exist. Note: the use of the
  term 'ELD' has been replaced with 'HOS' to describe the function more precisely. (Case
  #23469)
- "Print Batch"/E-mail Docs Combo not including user e-mail signature Information When using the Print Batch email routine, each generated email now includes the user's defined signature block. (Case #23615)
- LEM night shifts are not displaying correctly in the Generate LEM screen Adjusted the
  date logic of the Generate LEM screen to factor in two scenarios:
  When a resource is a day job, it will maintain the current logic. When a resource is a
  night job, it now will only use the start date to determine eligibility for ticket issuance.
  This logic has been applied at the job-level and unit-level grid. (Case #23620)
- Screen hangs when closing PO Corrected query that could get hung when "Do you want to close this PO Transaction?" prompt appeared. (Case #23635)
- The Available for Yard(s) flag does not work on the Enter Invoice screen Corrected an issue where billing codes were appearing in drop-down list of billing codes even though it was marked as unavailable (unchecked) in the billing code for the job's yard. (Case #23646)

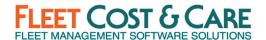

- NexGen WPF Schedule Jobs Exceptions on the resources tab When converting a
  quote to a job on the WPF Job screen and the unit included unit type defaults, once
  converted, if modified before saving, an error would occur; this has been corrected.
  (Case #23656)
- QODBC Error when exporting Invoices New version of QODBC driver had been installed and system did not recognize it. Revised to automatically detect QODBC version. This applies only to the QuickBooks Accounting interface. (Case #23708)
- Amount 2 and Amount 3 are not Displaying properly on WPF Job Estimate Tab Corrected display for Rate 2, Rate 3, Amount 2, and Amount 3 fields on the WPF Job
  Estimate tab to display properly when entering amount and moving view to new field.
  (Case #23723)
- Union Report does not show Total to union correctly In some cases the total in the Employee Union Benefit Detail report does not calculate the totals correctly; this condition has been corrected. (Case #23728)
- Red carat was no longer appearing on E-Ticket Labor & Unit Detail when the primary employee completed others' labor - Corrected report to properly display red carat to the left of the labor entry when primary employee generates labor entry for another employee. (Case #23743)
- When copying a job, estimate line-item dates are using the originating job date rather than new job date - Corrected issue in WPF Job screen to use new job dates for estimate lines when copying a job. (Case #23776)
- When an invoice is deleted, e-ticket's relationship is not being removed Corrected issue in the WPF Invoice screen where e-tickets associated to an invoice through the E-Tickets Not Invoiced screen and the invoice is subsequently deleted, the e-tickets are released from the association and re-appear in the E-Tickets Not Invoiced screen. (Case #23836)
- Yard not coming over from quote when converting to job Corrected an issue where in certain conditions, the yard was not being set when converting from a quote. (Case #23859)
- Employee Payroll default issue when updating employee with restricted access to Payroll Defaults Tab - Given certain security settings, a user who does not have access to Payroll Defaults tab in the Maintain > Employee screen makes any changes to an Employee and saves (e.g., certifications), some payroll defaults for that employee were being cleared. This issue has been resolved. (Case #23887)
- When Go-To is clicked for a canceled ticket, open in pdf viewer For cancelled e-tickets, when user clicks on the go-to icon in the e-ticket manager, if the ticket is canceled, the operating system's default pdf viewer will be opened and the generated pdf from the canceled e-ticket will be displayed. If the system is unable to find the specified file in the appropriate location, a message that reads: "The ticket you are attempting to view has been moved from its original save location. Please go to Attachments to view its original location" will appear. This change only applies to tickets canceled while Enhanced E-Ticket Cancelation is enabled. (Case #23946)
- Unit Code disappeared when focus was applied in Job-WPF Corrected display issue with Unit Code on the Resources tab. (Case #23949)

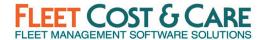

- E-Ticket Manager was not refreshing when changing jobs, causing "Invalid Ticket ID" error Adjusted the e-ticket manager to refresh its records when switching between resources and between jobs without needing to close the pane. (Case #24098)
- Unit Type Defaults threw 'object not set to an instance of an object' error In certain
  conditions, "Object not set to an instance of an object" error was appearing when adding
  Units to a Job, selecting Resources Only or Both when adding defaults from unit type
  defaults. This error has been corrected. (Case #24128)
- Legacy Job Screen 3 rates billing codes are not showing up on Job Estimate Screen -Display 3-rates billing codes as expected based on flag in System Defaults. (Case #24137)
- Rounding Issue in WPF Invoicing Screen Corrected rounding calculation that was causing invoices to be out of balance in the WPF Invoicing screen. (Case #24147)
- LEM Tickets attached to wrong line Corrected issue where LEM tickets issued at the
  Unit level and Employee level were attached incorrectly in some circumstances. (Case
  #24156)
- WPF Schedule Job Screen Customer details In certain conditions, fields in the Customer Details were not being cleared from a previous job before being displayed on the current job. This issue has been corrected. (Case #24177)
- While converting quote, received 'missing operand before '=' operator' error Corrected issue that was causing this error under certain conditions. (Case #24192)
- Craft/Union Codes randomly missing on the LEM/My Labor Screens Corrected issue with missing Craft/Union codes. (Case #24193)
- Hours Upper column displaying values that do not exist in the database for Tenna GPS Corrected issue when Tenna GPS data import contains no meter date entry. If an entry is
  received with a meter date entry, that will be used. If the entry does not include a meter
  date, the "CumulativeOperatingHours.Datetime\_" value is used. (Case #24205)
- Jobs-WPF profile screen settings have some set and non-editable Corrected issue to set all system-required profile screen settings to "0" by default and allow appropriate editing. (Case #24260)
- Error Closing PO's Corrected an issue that was causing an error when closing PO's using the Close PO function in the Utility menu. (Case #24265)
- Object reference not set to an instance of an object error on Employee Schedule Certain data conditions were causing error on Employee Schedule display screen as well
  as causing performance issues. These were corrected. (Case #24294)
- Jobsite Search Issue on WPF Jobs In certain conditions the Job Site search feature in the WPF Job Screen was not returning results as expected. This has been fixed. (Case #24339)
- Unit Schedule scrolls Report Type field after refresh When Unit Schedule was
  refreshed, it was leaving focus on the Report Type field. If the user used the mouse
  wheel to scroll the display schedule, in some instances it was scrolling the Report Type
  field instead. This has been corrected to not leave focus on the Report Type field
  allowing user to scroll display without first clicking off the Report Type field. (Case
  #24349)

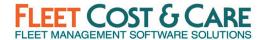

- Jobs WPF link to Availability Report not showing correct Yard/Needs Pickup flag -Corrected Availability Report lookup from WPF Job screen to display full yard description and unit pick-up descriptions. (Case #24356)
- Brand tab File dialog is not supporting all eligible file types The Brand Tab in Maintain
   Company will now accept all valid image types for the company logo (.jpg, .jpeg, and .png). (Case #24380)
- Converted Quote to Job Missing Estimate on Jobs WPF Screen This has been changed to allow users with permission to convert quote to job and save estimates while preventing them from being edited. (Case #24386)
- Unit/Employee Schedule Employees Assigned Bar Text not showing up correctly In some cases, Employees Assigned bar text was not displaying employees properly. This has been corrected. (Case #24408)
- Error creating service invoice In certain conditions when saving a newly created service invoice, user received error "Column Invoiced does not allow nulls". This error has been corrected. (Case #24446)
- Added ability to open expand function in grid comment columns Allow users without
  editing permissions to expand comments in the Resources, Estimates & Storage Tabs to
  view full comment fields. If the user does not have permission to edit, the user will not
  be allowed to edit, but can only view the full comment field. (Case #24495)
- User Profile Change Completed Job via Jobs WPF User without permission was able to change a completed job under specific conditions. This has been corrected. (Case #24575)
- After generating a LEM, if I attempt to add another employee to a unit, the system throws an error In certain conditions, after generating a LEM for a job, attempting to add an employee to the Unit resulted in an error being generated. This issue has been corrected. (Case #24608)
- WPF Job Estimate Tab Blanks Out Under a certain sequence of events, the estimates populated from Unit Type Defaults could be lost. Corrected this issue. (Case #24621)
- Newly created NexGen user exists in NexGen but not in SQL database Added compatibility for user creation function with SQL versions prior to 2012. NOTE: Old versions of SQL server are no longer supported by Microsoft and should be upgraded ASAP. FCC cannot guarantee proper functionality in all cases on these old, unsupported versions of the database. (Case #24737)
- Missing XLSX support for All Employee Classification Summary report The All Employee Classification Summary report now has the option to save as an XLSX Excel format when saving report output. (Case #24865)
- The Available for Yard(s) flag does not work on the Enter Invoices-WPF, Rental screen Corrected issue where billing code was showing billing codes in yards where they were
  not marked as available. (Case #24093 & 23646)
- Screen locking up within the Employee Schedule Disabled View, Next & Previous buttons temporarily while Employee Schedule refreshes to prevent screen locking up. (Case #25168)
- **LEM is not displaying Specifications-based Work Description** Included Specifications-based Work Description comments on LEM e-tickets. (Case #24936)

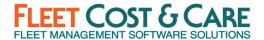

- Specifications not appearing correctly in Modular E-Tickets Included Specificationsbased Work Description comments on LEM e-tickets. (Case #24113)
- **Invoice Search error** Corrected an Object Reference error in Invoice Search screen that would occur under some specific conditions. (Case #23022)
- Error on Tickets Not Completed report In certain conditions an error occurred when closing the Tickets Not Completed report. This issue has been fixed. (Case #24802)
- **Error On Job Screen** An error occurred in certain conditions related to customers flagged as a Prospect. This has been fixed. (Case #24777)
- Employee Name and other column values disappear when focus is applied in Job-WPF Corrected employee name display error that would occur in some cases or may display user ID. This has been fixed. (Case #24623)

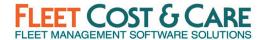

#### SYSTEM ADMINISTRATOR NOTES

SUPPORT NOTICE: FCC will end of support for SQL Server version 2012 & 2008/2008 R2. While we currently DO continue to support these versions, Microsoft is ending support for SQL Server 2012 in July, 2022 (LINK) and extended support for SQL Server 2008 R2 ended in July, 2019 (LINK). FCC will only assure compatibility with these SQL versions through 12/31/2022. Please review your SQL version with your IT support and ensure you take steps to move to a supported version of SQL Server. Please contact support if you have any questions.

See the **Admin User Guide – WPF** for full details on what you, as a System Administrator, need to know about the WPF Release (see Document & Training section below).

#### **System Default Changes**

- Main Tab Changes
  - New Accounting Program entry A new option is available in the Accounting Program dropdown list – ComputerEase. The Version selected must be "CE".
- Unit/WO Tab Changes
  - New field DVIR Priority. Dropdown. This field identifies the DVIR Default
    Priority for the new JJ Keller and other future DVIR interfaces. This field draws
    from the Maintain > Deficiency Degree/Priority screen where these values are
    user-defined. This field only appears if the DVIR feature is enabled by FCC.
- Invoice Tab Changes
  - New field Enable Invoice Approval. Checkbox; checked or un-checked.
    This checkbox enables (checked) or disables (unchecked) new Invoice
    Approval enhancement. If you want to enable this feature, you should
    check this option.
- E-Documents Tab Changes
  - New field Allow modification of all times for Job and LEM Tickets. Checkbox; checked or un-checked. This checkbox enables (checked) or disables (unchecked) new Editable E-Ticket Times enhancement. If you want to allow users to modify E-Ticket Times, you should enable this option.
  - New Field Enable auto-calculation of hours on E-Tickets. This new option enables (checked) or disables (unchecked) the automatic calculation of labor hours based on time entries in Atom. The default value for this field is Enabled (checked).
- External API's Tab Changes
  - New field ITI Integration (Token). This new integration feature for ITI Learning
    Hub integration should only be used with assistance from the FCC Support
    Team.

**Modular E-Tickets** – See revised Modular E-Ticket User Guide for setup and configuration of new modular e-ticket enhancements as well as new features including editable times. Note: before the modular e-ticket format can be incorporated into invoices for printing, a new Telerik

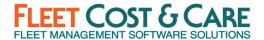

Invoice template will have to be created by FCC. Please contact your CSM (Customer Success Manager) or FCC support to request a new template.

**Note**: To include the new Modular E-Ticket format with invoices, a Telerik-based invoice template must be added to Maintain > Documents. For more information or to request a Telerik template, please contact FCC Support.

Menu Security Setting Changes (Admin > Menu Security) - Added the following items that are enabled by default. Check your Menu Security settings for all profiles to ensure the access to these latest items are enabled/disabled as appropriate for your organization.

- Atom Only Screens > E-Documents > Personal Labor Audit This will allow/deny access to the Atom App Personal Labor Audit Report. This will be ENABLED by default for all profiles. This has no impact on the NexGen application only Atom.
- Export/Import > Import Telematics has been updated to read Export/Import Telematics
  to be consistent with new functionality related to DVIR integrations. This will only be
  available if the integration is purchased.
- Export/Import > Export Employees to ITI Added new feature as part of the ITI
  Integration to export employee records to ITI Learning Hub. This will only be available if
  the integration is purchased.
- **Schedule > Job-WPF** Despite removal of the WPF reference in menus for all new screens, the Menu Security reference will remain. This is because Atom is dependent on the Jobs line of Menu Security and the Job-WPF screen is separate.
- Enter > Invoices > Rental Invoices With the removal of WPF references, the layout of Menu Security related to Invoice-WPF has adjusted to place 'Rental Invoice' (WPF) under the standard menu option.
- **Maintain > Footers > Unapproved Invoice Footer** With the new Approve Invoice feature enabled, this feature will add a new footer option that you should review access to.

**Profile Screen Setting Changes (Admin > Profile Screen Settings)** - Added the following items that are **enabled by default**. Check your Profile Screen Settings for all profiles to ensure the access to these added items are enabled/disabled as appropriate for your organization.

- Atom Only Screens > E-Documents > <all ticket types>: If Modular E-Tickets is ENABLED, Changed label from "Hours & Miles" to "Labor & Unit Details" on all e-ticket formats (Operator, LEM, Trucking, Load Tickets). All settings are retained, this is just a change in label name to be consistent with new Modular E-Ticket tab names. (Case # 23897)
- Export/Import > Export Employees to ITI Added all related fields for this new screen.
- Enter > Invoices > Rental Invoices Added 'Invoice History' as a new option for security.
- **Schedule > Job-WPF > Estimate** Added 'Total Billed', 'Variance Amount', and 'Variance Percent' as new options for security.

**User Security Setting Changes (Admin > Users or Admin > User Options)** 

 Change Reported E-Ticket Times – For the new Editable Times Enhancement, a new user option has been added to allow Administrators to control which users

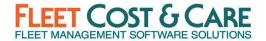

can edit time within NexGen workflow. This checkbox will allow the selected user to edit e-ticket time.

• **Approve Invoice** – This option is available in conjunction with the new Invoice Approval enhancement. You must select this for each user you want to be able to approve invoices.

#### **DOCUMENTATION & TRAINING**

- WPF Admin, Schedule Job Screen and Dispatch User Guide:
  - o <u>Modular\_E-Ticket\_User\_Guide\_2.0</u> (Updated for this release)
  - o NexGen\_WPF\_Dispatch\_User\_Guide\_4.0 (Updated for this release)
  - o NexGen\_WPF\_Invoicing Guide\_2.0 (Updated for this release)
  - o <u>NexGen\_WPF\_Admin\_User\_Guide\_2.0</u> (From previous release)

#### PREVIOUS RELEASE DOCUMENTS:

Quarterly Release <u>2021.4.0.0</u> (Q4 2021)

Quarterly Release <u>2021.2.3.1</u> (Q2 2021)

Quarterly Release 2020.4.7.1 (Q4 2020)